# Hyrule Warriors

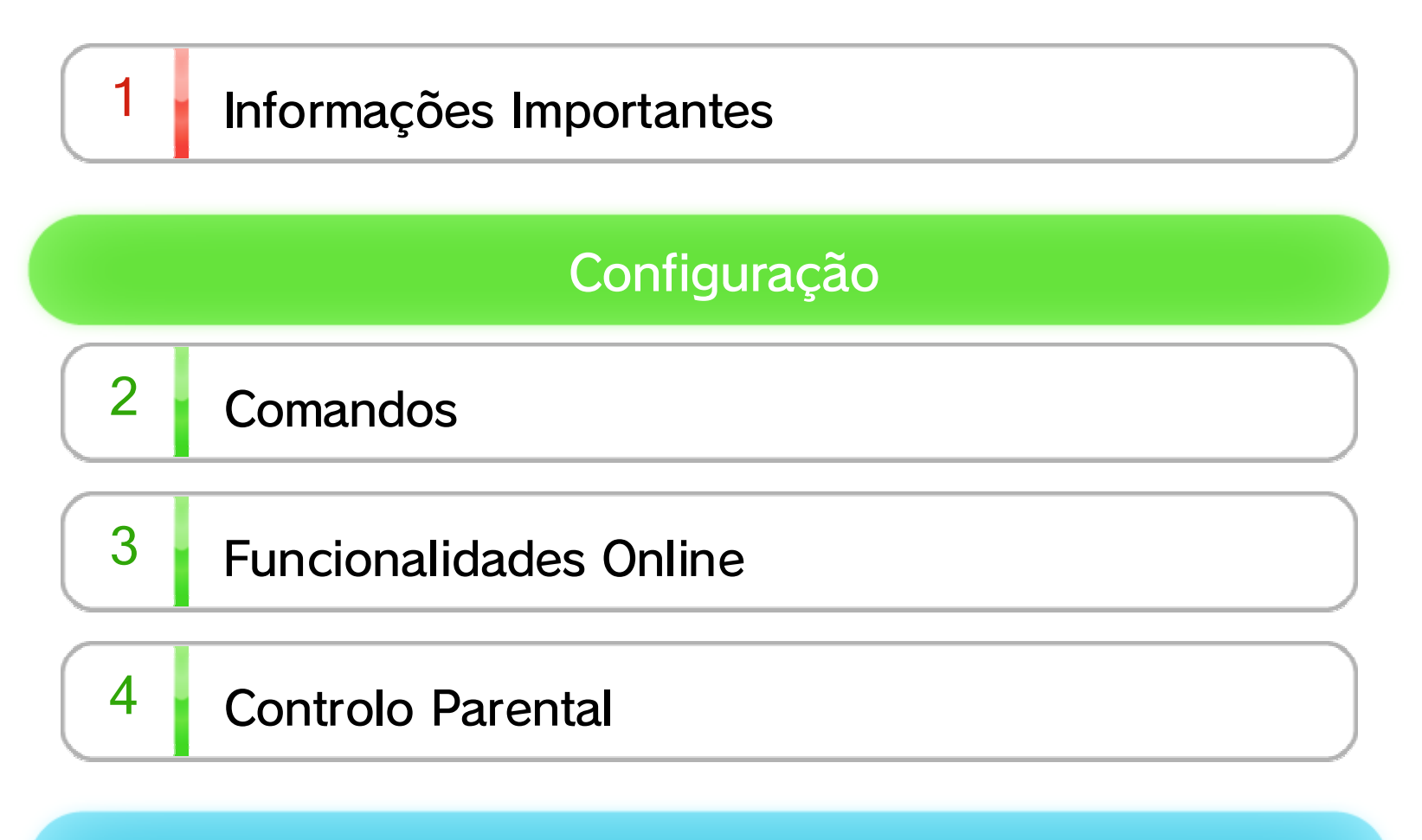

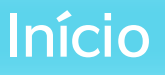

- $5$  Sobre o Jogo
- $6$  Começar a Jogar
- 7 Guardar o Jogo

## Começar a Aventura

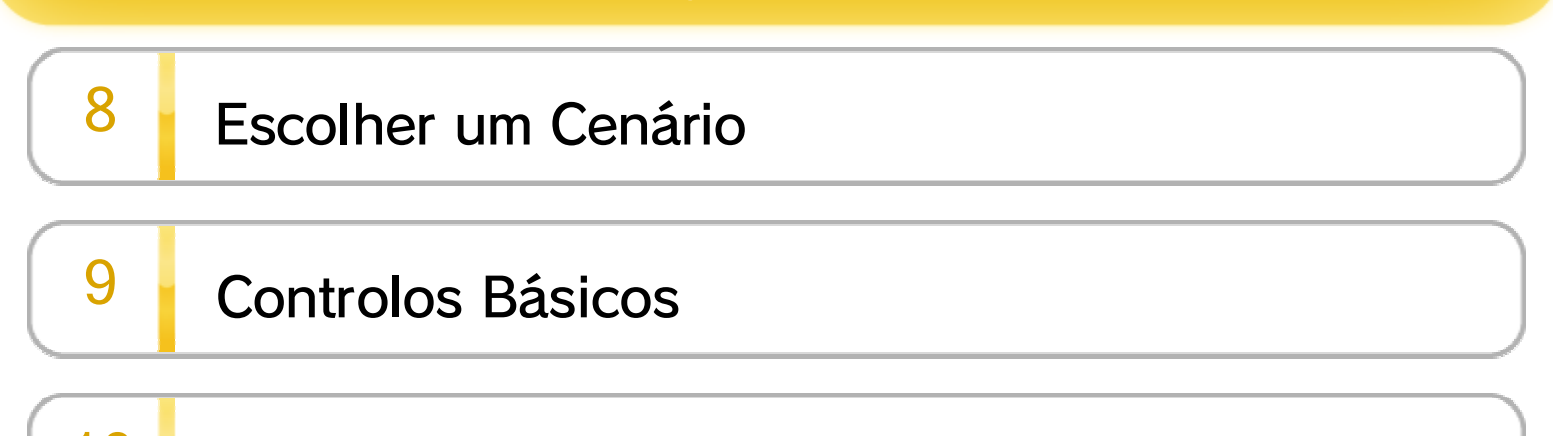

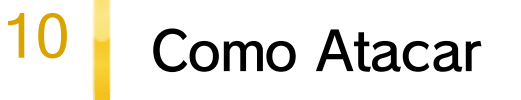

# 11 Ecrã Principal

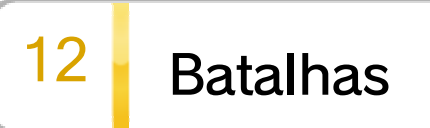

WUP-P-BWPP-00

13 Postos avançados e fortalezas

14 Elementos e Características das Armas

 $15$  Itens no Campo de Batalha

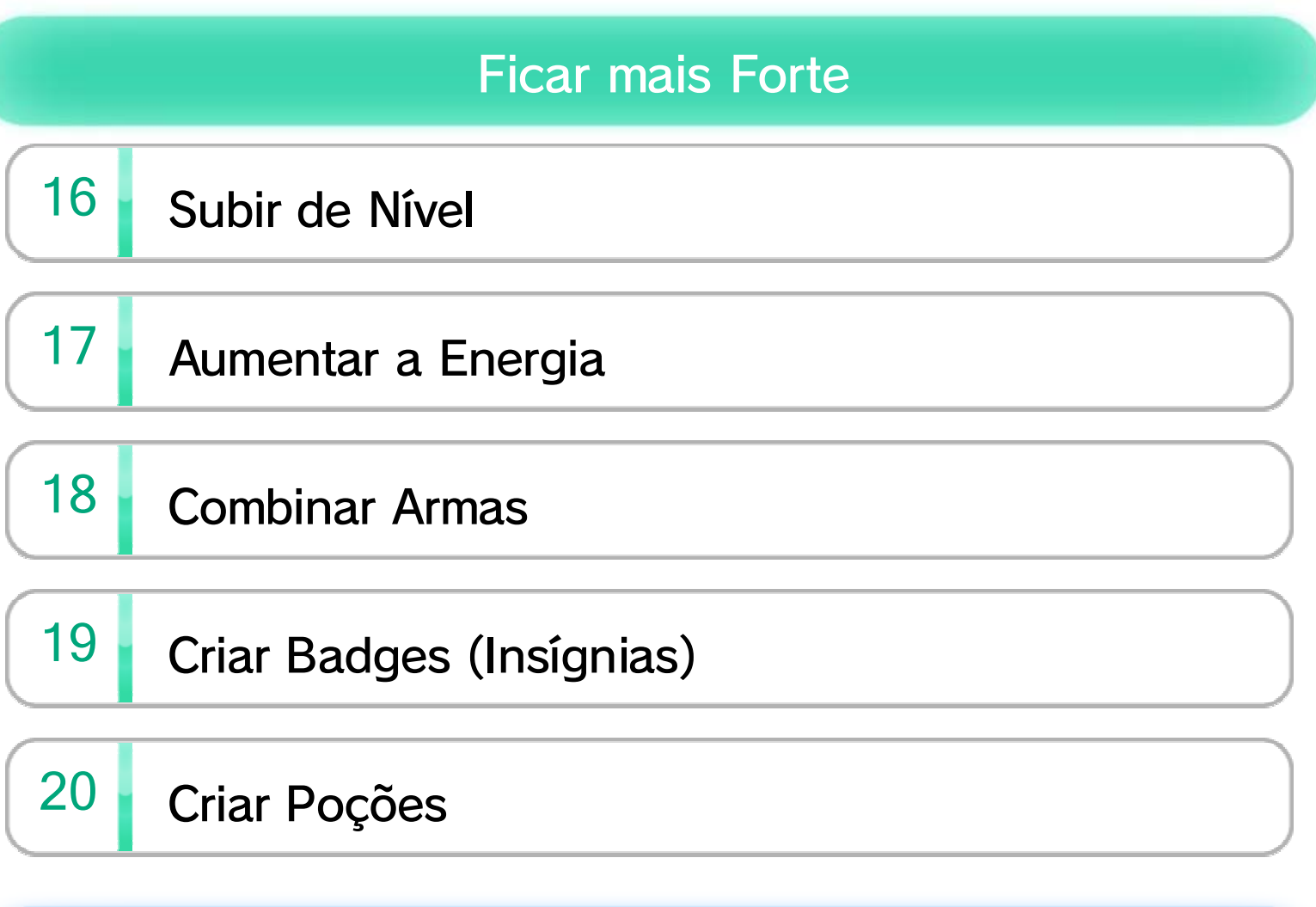

## Adventure Mode

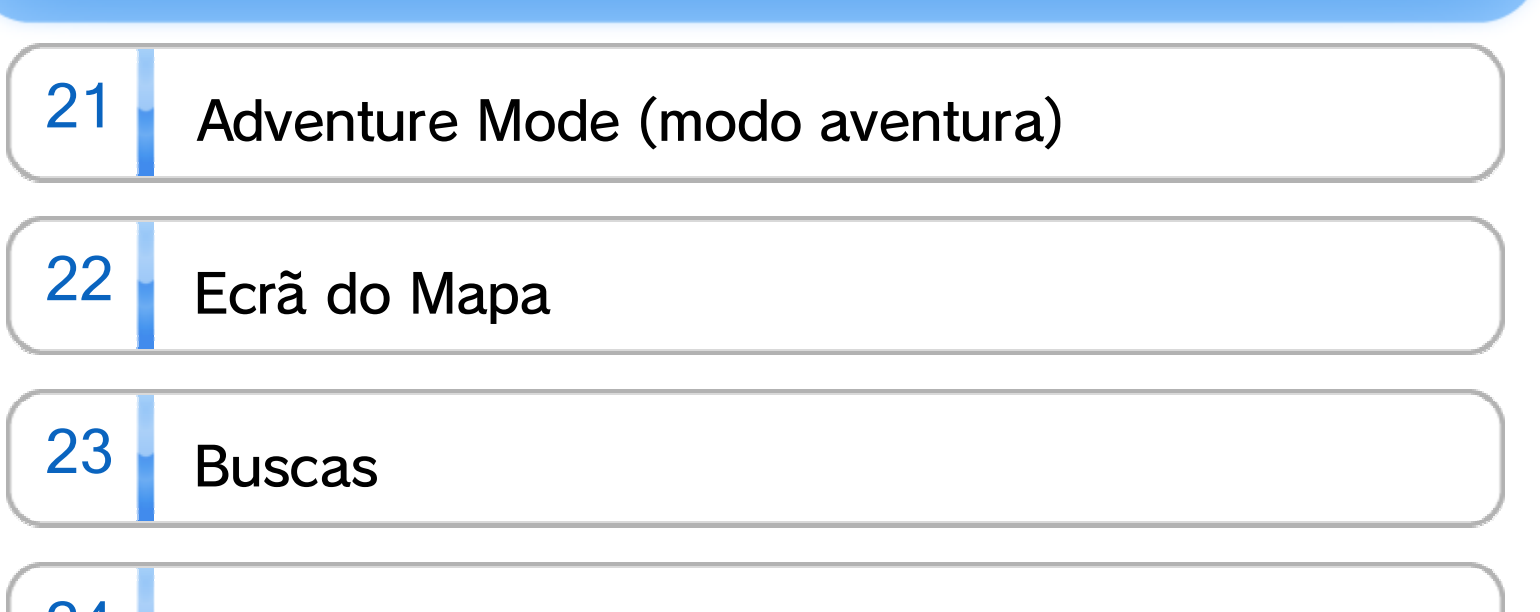

24 Network Links (personagens Link virtuais)

### Conteúdos Descarregáveis

25 Conteúdos Descarregáveis (Pagos)

26 Informações sobre Direitos de Autor

27 Assistência Técnica

## $1$  Informações Importantes

Leia este manual com atenção antes de utilizar a aplicação. Se a aplicação se destinar a ser utilizada por crianças pequenas, o manual deverá ser-lhes lido e explicado por um adulto.

Leia também as **A** Informações sobre Saúde e Segurança no Menu Wii U, pois estas contêm informações importantes que o ajudarão a usufruir desta aplicação.

### Saúde e Segurança

Se a sua Consola Wii U estiver configurada para outro idioma, aquele que aparecerá na aplicação será, por predefinição, o inglês. Pode alterar o idioma da consola nas *Definições* da Consola.

Se o idioma da sua Consola Wii U já estiver configurado para um destes, será esse mesmo idioma que aparecerá na aplicação.

O idioma da aplicação dependerá daquele que estiver definido na consola. Este título suporta cinco idiomas diferentes: inglês, alemão, francês, espanhol e italiano.

#### Seleção de Idioma

#### Classificação Etária

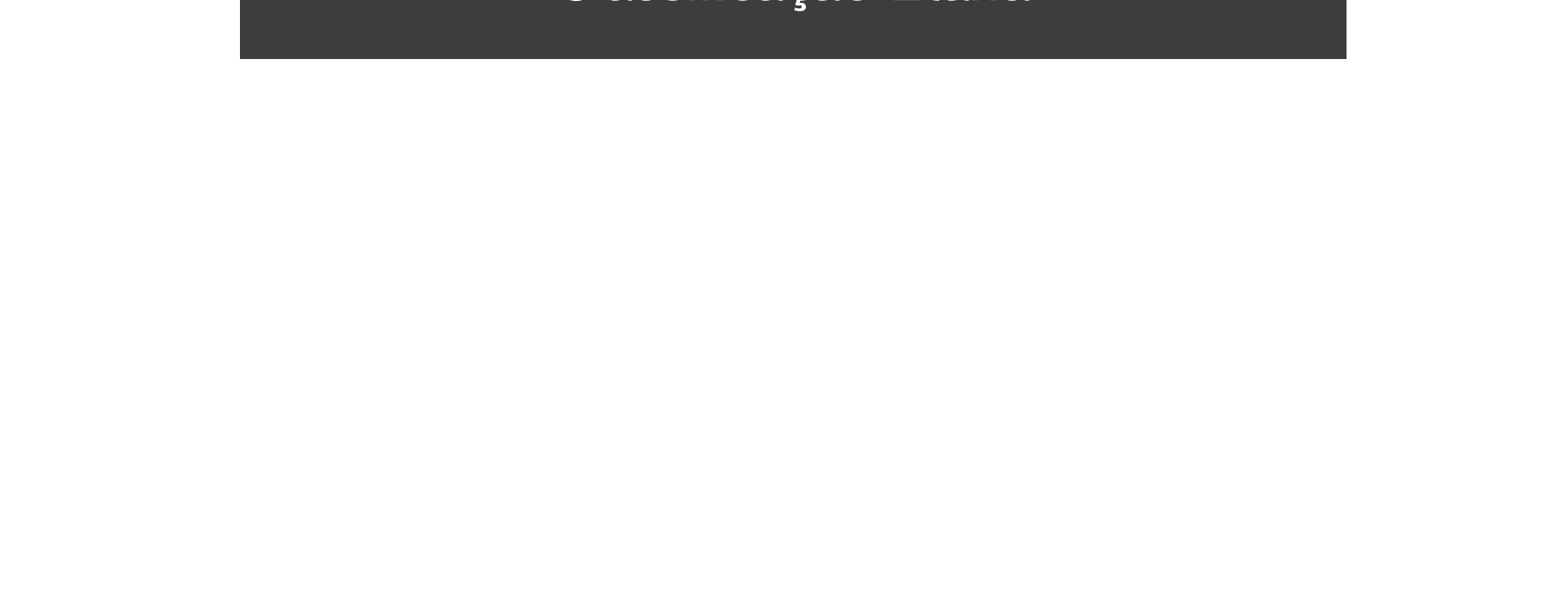

minsvyaz.ru/ru/doc/index.php?id\_4=883

Rússia:

www.classificationoffice.govt.nz

OFLC (Nova Zelândia):

www.classification.gov.au

Classification Operations Branch (Austrália):

www.usk.de

USK (Alemanha):

www.pegi.info

PEGI (Europa):

Para obter informações sobre a classificação etária desta e de outras aplicações, consulte a página web de referência sobre o sistema de classificação etária da sua região:

## **Comandos**

Os seguintes comandos podem ser emparelhados com a consola e utilizados com esta aplicação.

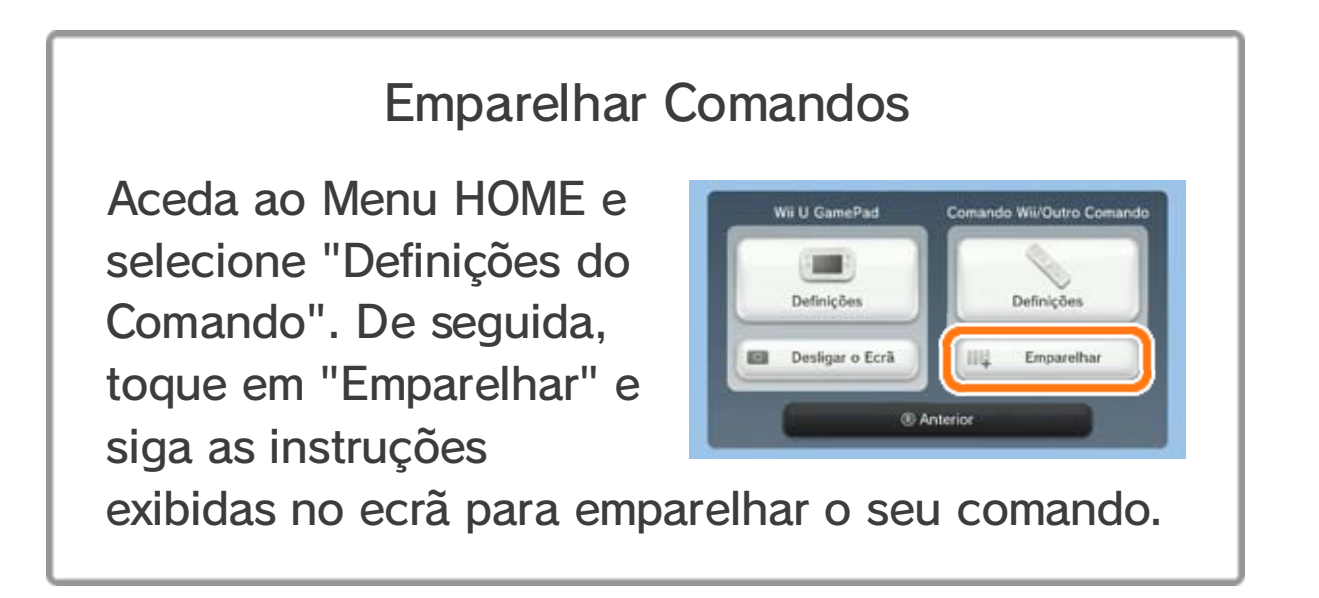

opção TV nas *L*e Definições da Consola e, de seguida, altere o tipo de som para Surround.

- ♦ Para utilizar o modo multijogador, cada utilizador necessita de um comando.
- ♦ Só é possível utilizar um Wii U GamePad de cada vez com esta aplicação.
- ♦ O Comando Wii Plus pode ser utilizado em vez do Comando Wii.

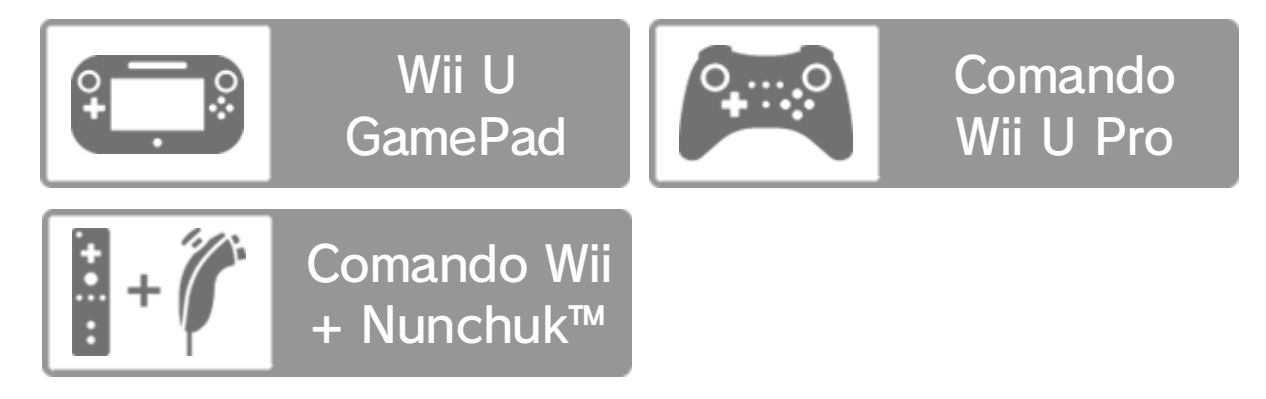

Esta aplicação é compatível com som surround Linear PCM 5.1.

Para ativar a saída de som surround, selecione a

## Som Surround

## 3 Funcionalidades Online

Estabeleça ligação à Internet para usufruir destas funcionalidades:

- ・ Batalhas especiais no Adventure Mode (modo aventura) 24
- ・ Miiverse™
- ・ Compra de Conteúdos Adicionais 25
- ◆ Para mais informações sobre como ligar a Consola Wii U à Internet, consulte o Guia de Início Rápido da Wii U.

### **Miiverse**

- ♦ Para utilizar as funcionalidades descritas acima, precisa, em primeiro lugar, de estabelecer ligação à Internet. É igualmente necessário configurar o Miiverse para utilizar algumas das funcionalidades.
- ♦ Para obter mais informações sobre o Miiverse, consulte a secção Miiverse do Manual Eletrónico da Wii U. Para abrir o Manual Eletrónico da Wii U, prima a partir do Menu Wii U para abrir o Menu HOME e, de seguida, selecione **?**.

É possível publicar automaticamente no Miiverse informações sobre medalhas conquistadas durante o jogo. Para tal, aceda a Settings (definições) do jogo seguido de Network Settings (definições de rede) e ative a opção "Miiverse".

## $4$  Controlo Parental

Os pais e representantes legais podem restringir certas funcionalidades da Consola Wii U através da opção **F** Controlo Parental no Menu Wii U. As seguintes funcionalidades podem ser restringidas:

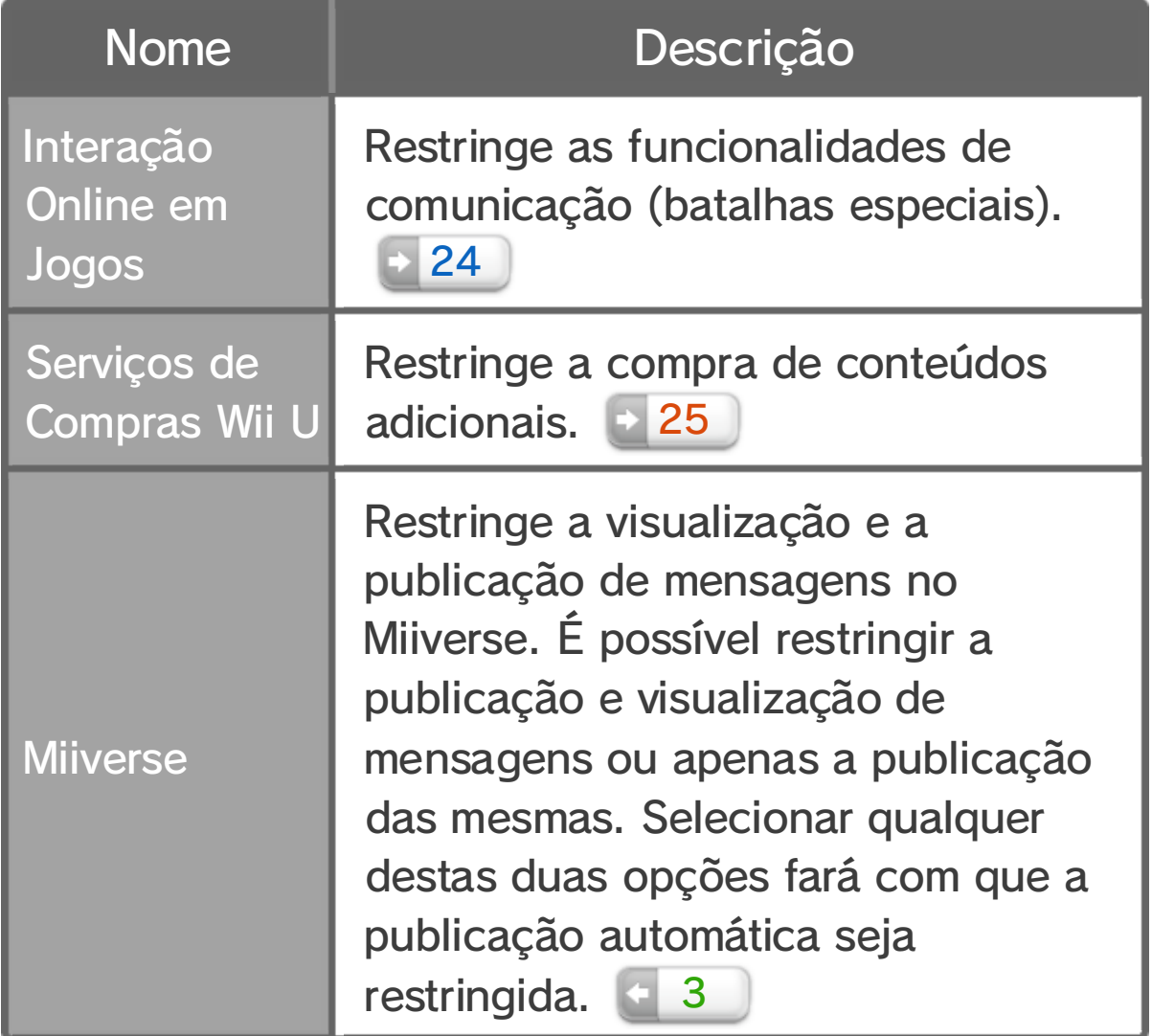

## $5$  Sobre o Jogo

#### าสสาธิเดินธิราล ธิริ เสสาฯ ดันโรยสสาธิเดินธิราล ฯยราสสาธิเดินธิราสสาธิเดินธิราสสาธิเดินธิราสสาธิเดินธิราสนาธิร

A parte fundamental do jogo é o "Legend Mode" (modo lendário). Escolha uma personagem e um cenário e entre em ação! Para avançar na história será necessário completar determinadas missões. Não se esqueça de melhorar as suas personagens à medida que progride.

erratnungen er strucken under Erst ustru

Hyrule Warriors™ é um jogo de ação tática que se desenrola no universo de The Legend of Zelda™. Jogue sozinho ou com um amigo e controle o lendário herói Link, Zelda, a princesa de Hyrule, ou um dos seus aliados, numa aventura épica para salvar o reino de Hyrule.

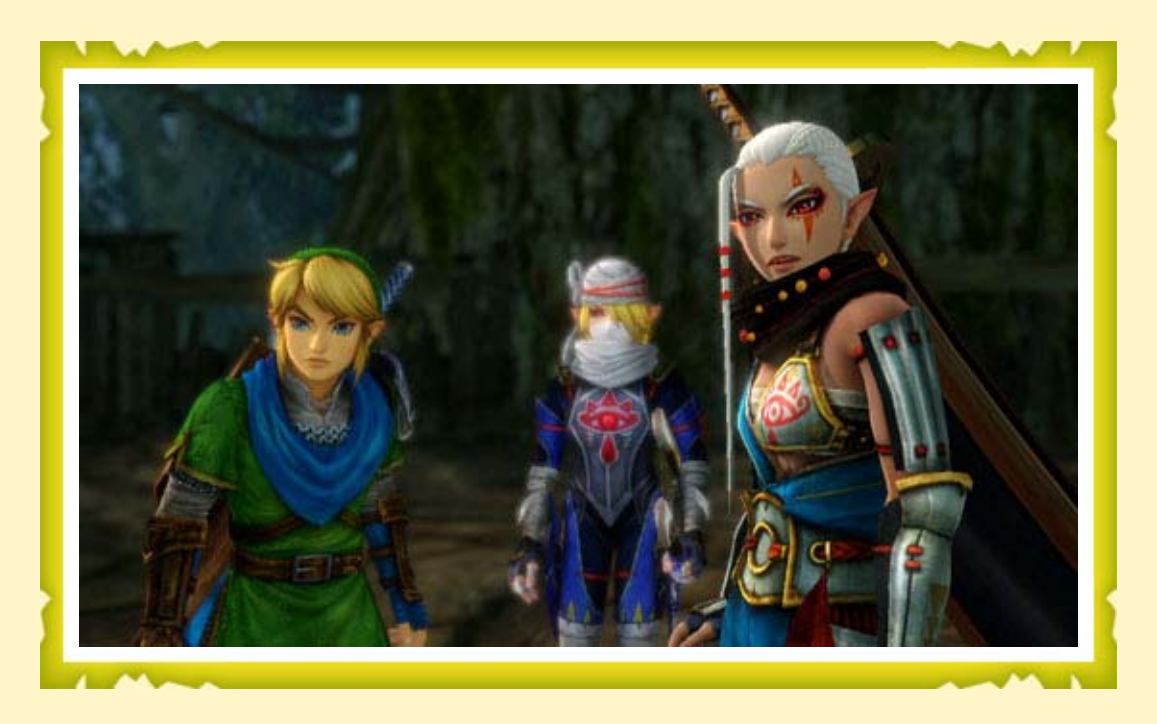

## 6 Começar a Jogar

#### าสสรเดนเริง - ริง สสรเดนเกิด กลุ่มตนเกิด กลุ่มตน เดือนเกิด กลุ่มตนเกิด - เดิน เดิน เกิด กลุ่มตนเกิด แก่กลุ่มตน

Os botões são utilizados para grande parte das ações do jogo. No entanto, é possível utilizar o ecrã tátil do Wii U GamePad para determinadas ações.

♦ Neste Manual Eletrónico, o texto a azul refere-se ao GamePad ou ao Comando Wii U Pro. O texto a vermelho refere-se ao Comando Wii + Nunchuk.

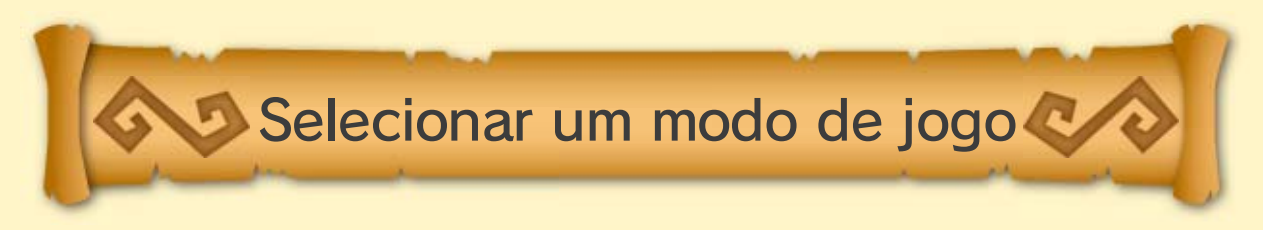

Prima qualquer botão no ecrã de título para aceder ao ecrã Mode Select (seleção de modo).

♦ Se estiver a jogar pela primeira vez, serão criados dados de gravação automaticamente.

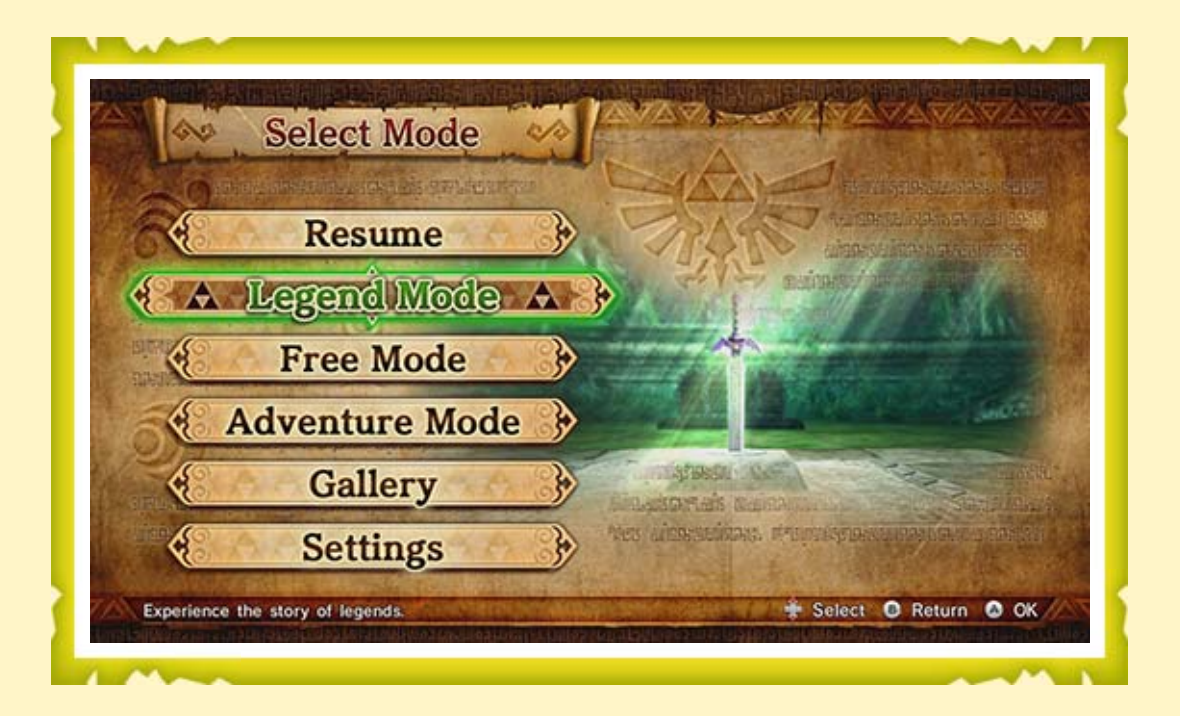

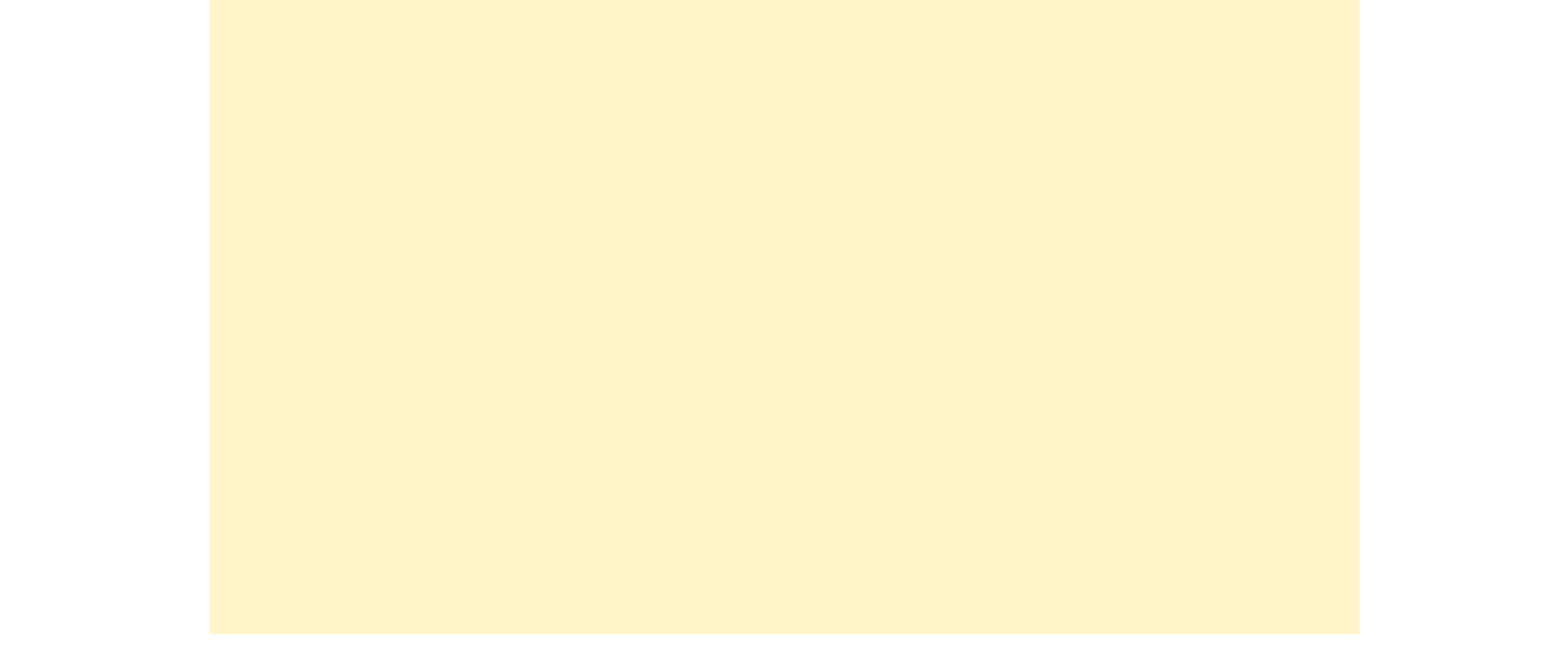

- ♦ As opções Free Mode, Adventure Mode e Gallery ficam disponíveis à medida que progride no Legend Mode.
- ♦ A opção Resume fica disponível se gravar o jogo durante a batalha.

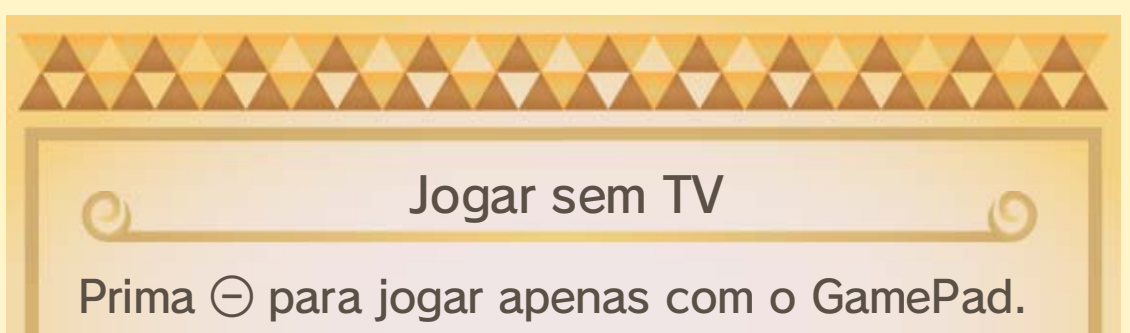

Desta forma, o ecrã principal será apresentado no GamePad durante as batalhas. Prima  $\oplus$  para aceder ao menu de pausa e verificar as condições de vitória, bem como outras informações.  $\blacklozenge$  Prima  $\ominus$  novamente para voltar a jogar na TV.

HERMOIR SYNSYMUIR SUN AN "PHARMOIR SYNTONIAL SYNTONIAL SYNTONIAL SYNTONIAL SYNTONIAL SYNTONIAL SYNTONIAL SYNTO

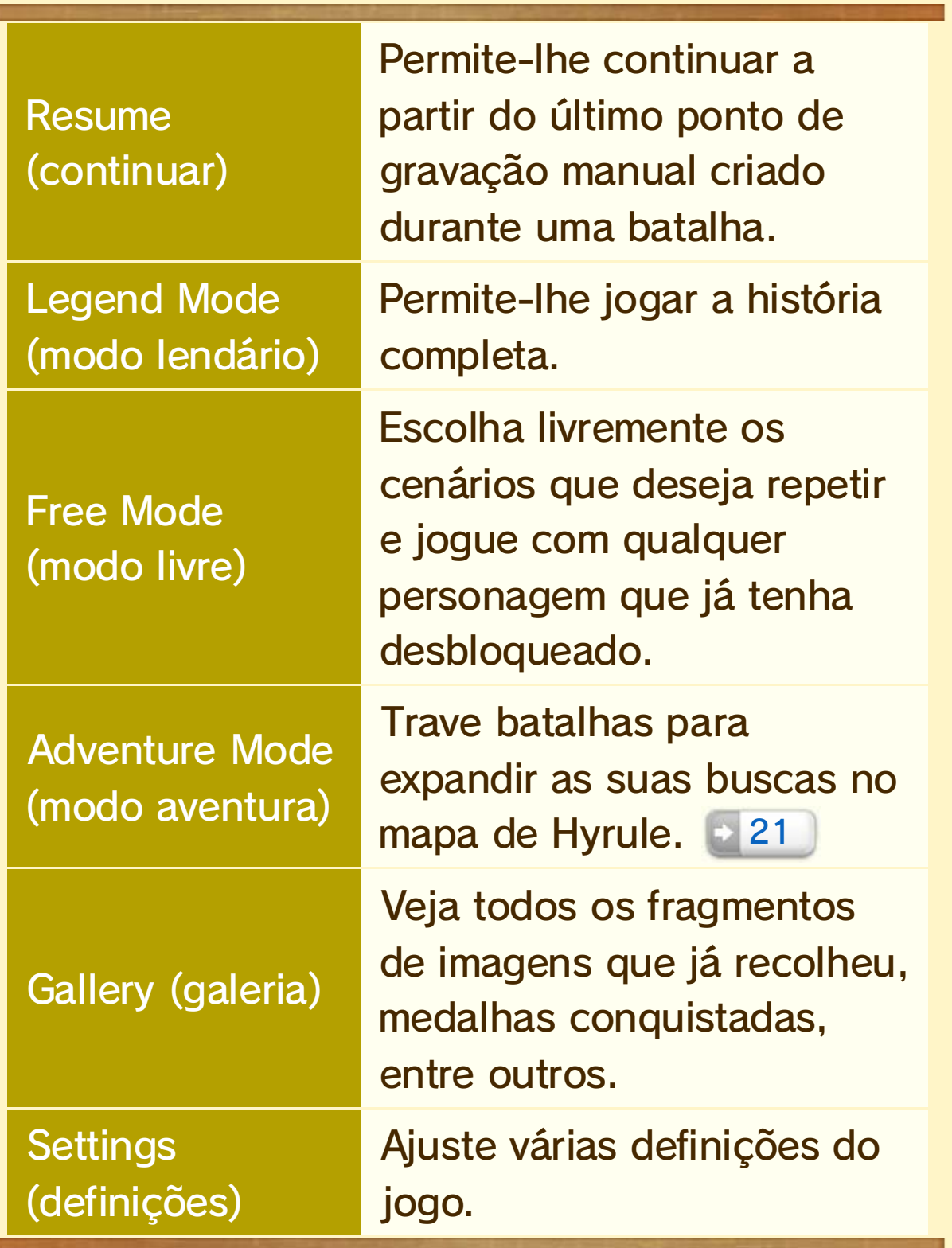

## Guardar o Jogo

nastamuista – is mere auiga astamuista – tas menanistare anno menanistare – menanistare valuistamuista

Em todos os modos de jogo, a progressão é guardada automaticamente quando vence uma batalha.

### Guardar durante uma batalha

Prima  $\bigoplus$   $\bigoplus$  durante uma batalha para abrir o menu de pausa. Selecione "Save Progress" (guardar progressão) para guardar a progressão feita até ao momento. Para reiniciar a partir do ponto de gravação que criou, selecione "Resume" (continuar) no ecrã Mode Select (seleção de modo). Esta funcionalidade não se encontra disponível no Aventure Mode (modo aventura). 6c

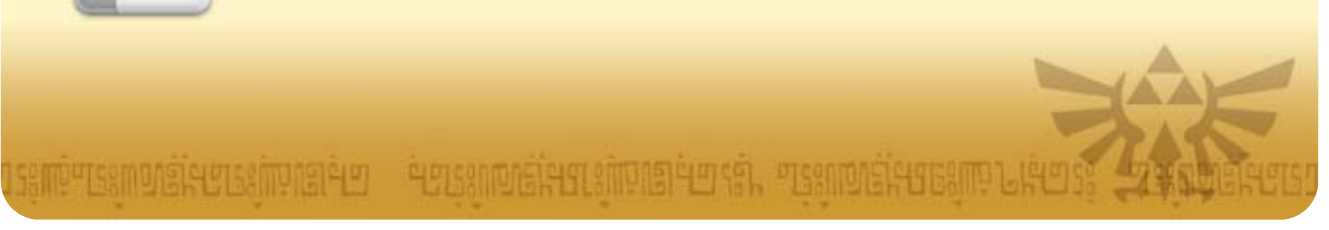

## 8 Escolher um Cenário

#### 155151610851. SSGS517LGURSIS-151610851. 1556551510108151515151610851516151515161616161615151610851510185151018

Nos Legend Mode (modo lendário) e Free Mode (modo livre), poderá escolher a personagem que quer utilizar e o cenário em que pretende jogar a partir do ecrã Select Scenario (seleção de cenário).

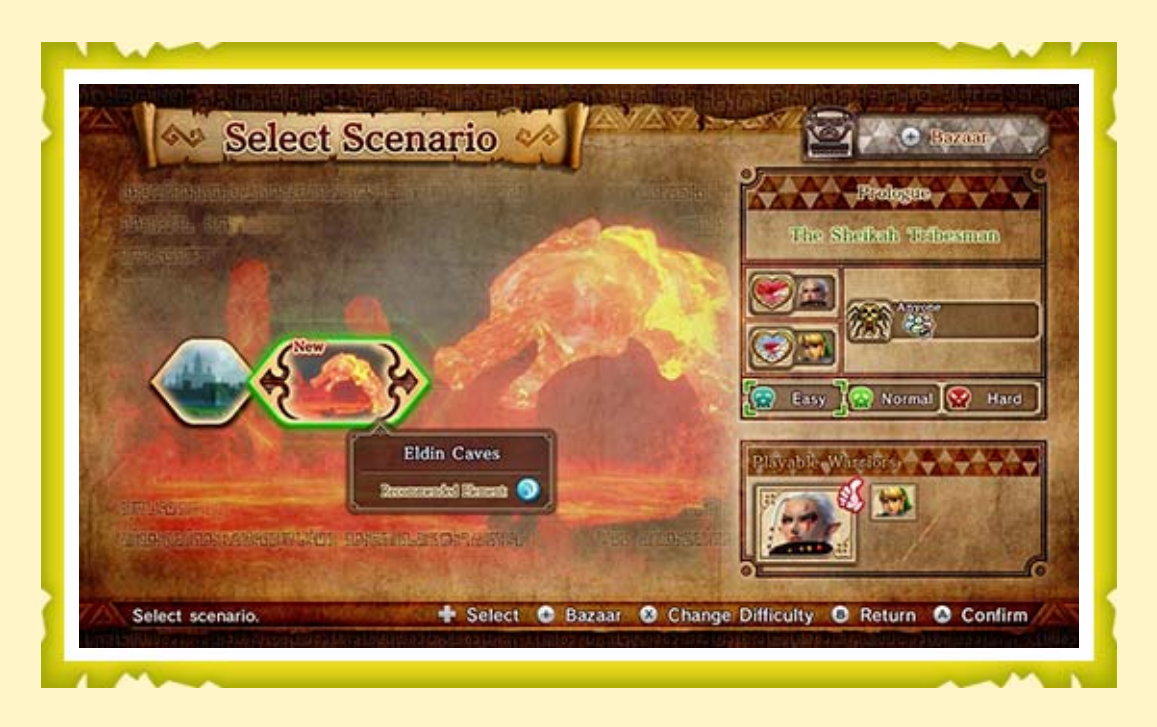

Uma personagem que apresente o símbolo  $\mathfrak V$  ao lado da sua imagem é considerada uma personagem recomendada. Isto significa que a personagem em questão está em vantagem no cenário.

Cada cenário tem um elemento recomendado (**14)**. As personagens recomendadas podem

#### Personagens recomendadas

utilizar uma arma que pertença ao elemento recomendado, conseguindo assim causar mais danos aos inimigos durante a batalha.

Vencer uma batalha no Legend Mode poderá desbloquear novos cenários. Os cenários que completar no Legend Mode também ficam disponíveis no Free Mode.

Se selecionar a personagem ou tipo de arma apresentados ao lado deste símbolo e cumprir determinados requisitos, surgirá uma Gold Skulltula no campo de batalha.

Heart Containers (recipientes de coração) e Pieces of Heart (pedaços de coração)

 Heart Container: aumenta em um coração o limite máximo da sua energia vital.

Diz-se que há 100 Gold Skulltulas no mundo. Sempre que conseguir derrotar uma, receberá um fragmento de imagem. Reúna todos os fragmentos de uma imagem da galeria (16) para receber mais

 Piece of Heart: reúna quatro destes itens para criar um heart container.

# **TANTARY TANK** Derrote a Gold Skulltula!

Se jogar com a personagem cuja imagem surge ao lado de um determinado item, terá a possibilidade de obter esse mesmo item durante a batalha.

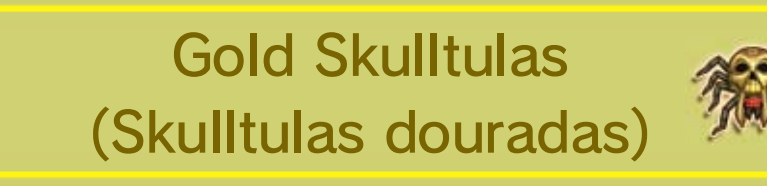

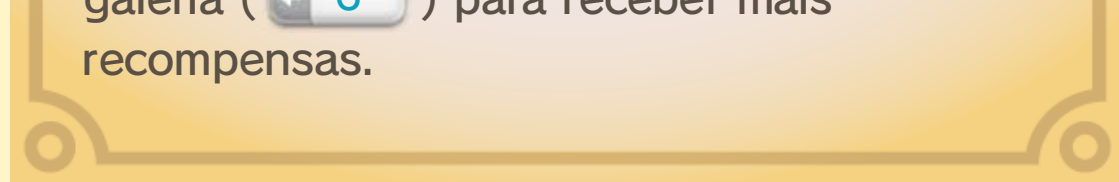

♦ Se aceder a "Warrior Info" (informações sobre a personagem) no ecrã que antecede uma batalha ou no menu de pausa (ao qual acede se premir  $\bigoplus/\bigoplus$ ), poderá consultar algumas dicas sobre como fazer com que a Gold Skulltula apareça.

A partir do ecrã Select Scenario no Legend Mode e no Free Mode ou do ecrã de mapa no Adventure Mode, prima  $\bigoplus$   $\bigoplus$  para selecionar uma personagem e entrar no Bazaar. Cada uma das lojas permite-lhe gastar Rupees (rupias) em vários itens.

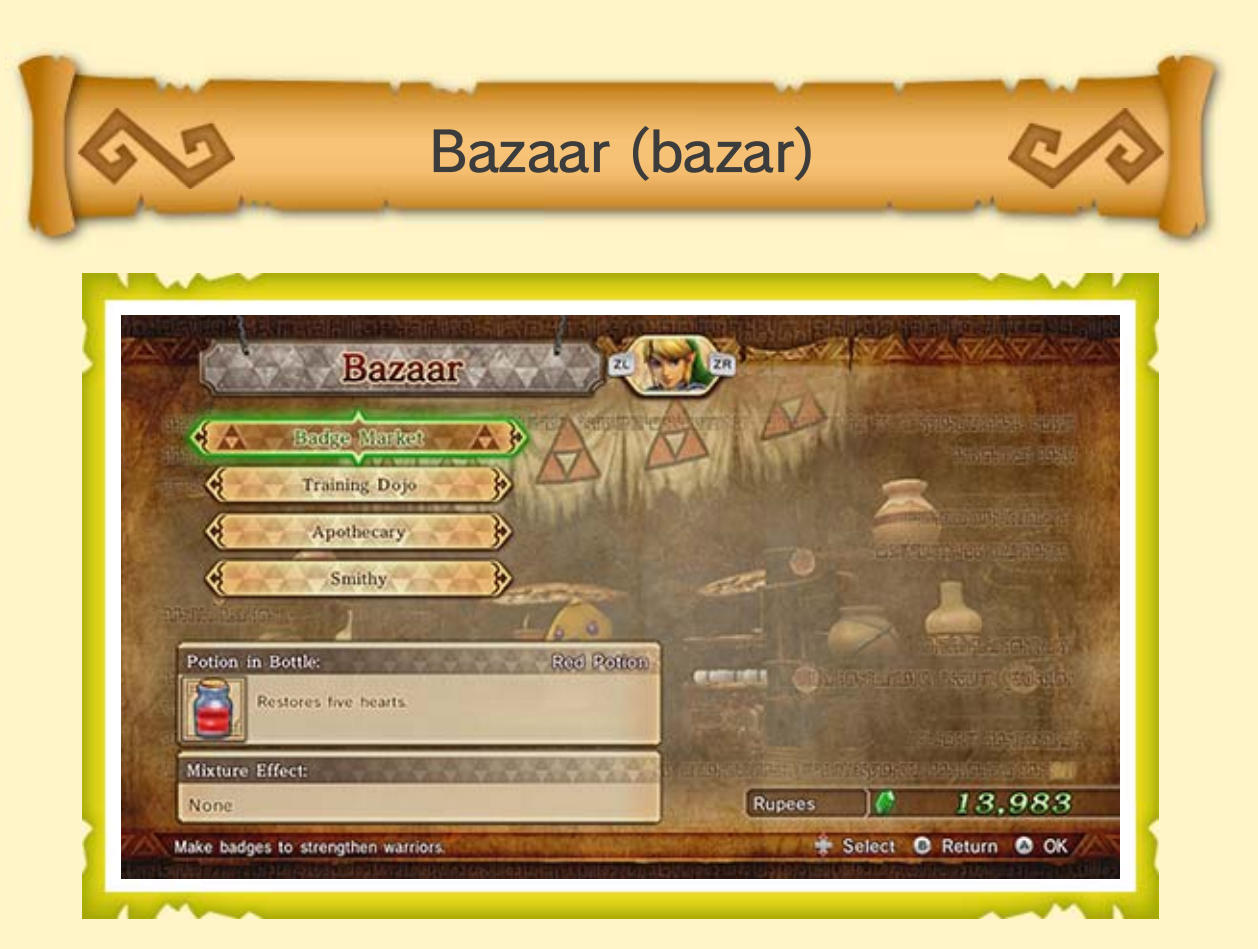

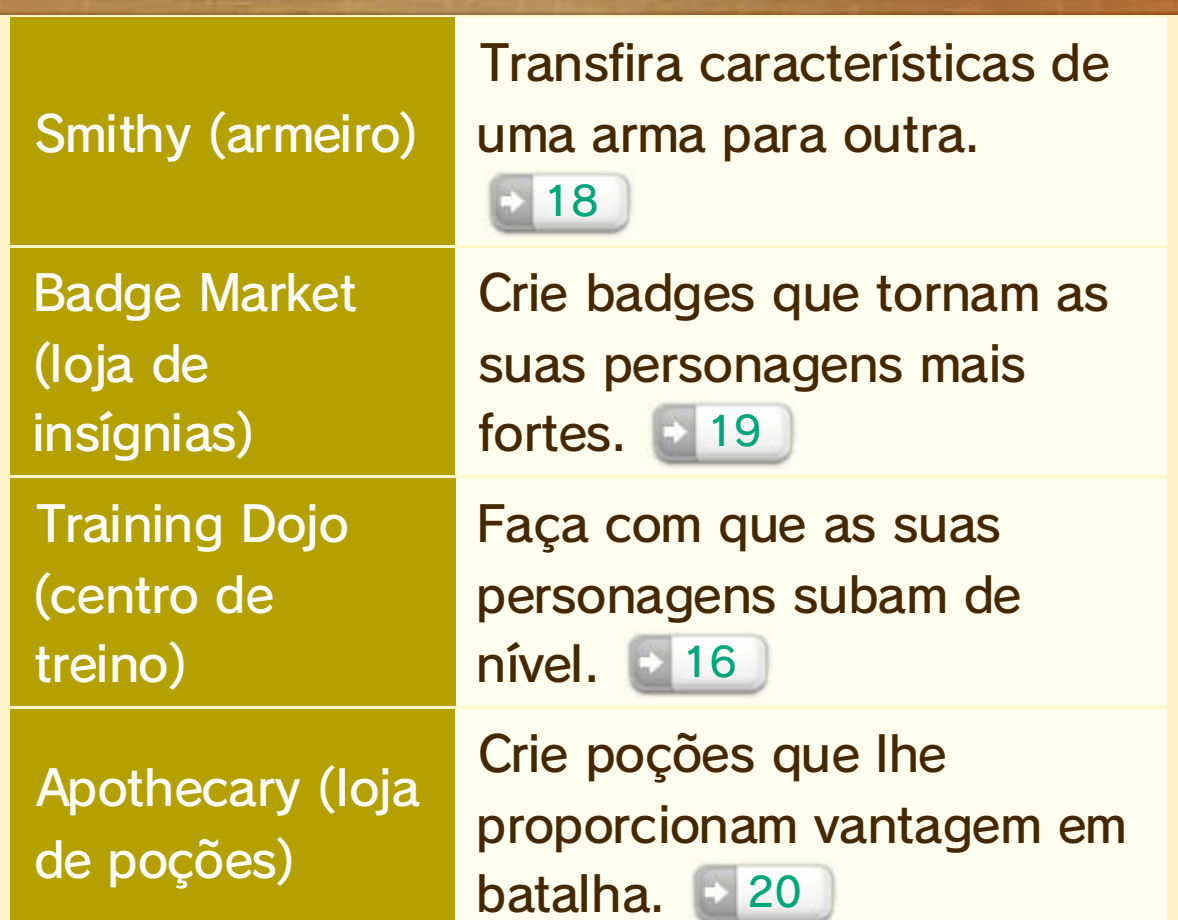

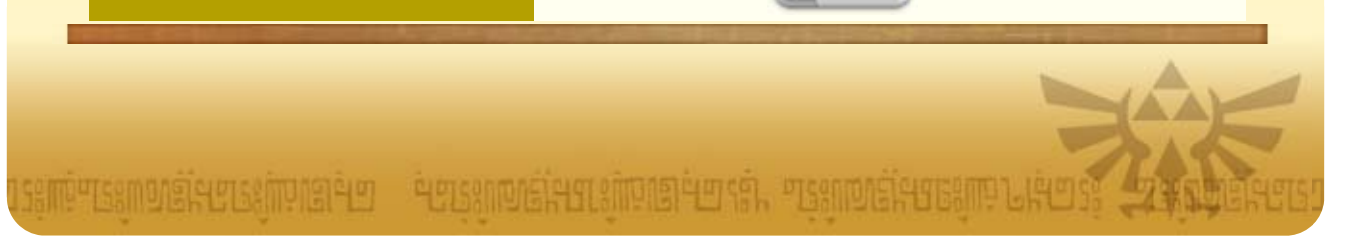

## 9 Controlos Básicos

#### nastamussia – šamstaulisiaastamussia tysamaalisiasta – katalanisiastamussiaulisia

- ♦ Os símbolos azuis referem-se aos controlos do Wii U GamePad e do Comando Wii U Pro. Os símbolos vermelhos referem-se aos controlos do Comando Wii + Nunchuk.
- ♦ Aceda a "Settings" (definições) e, de seguida, "Controller Settings" (definições dos comandos) para alterar as definições dos comandos.

Incline ( $\Diamond$  na direção em que pretende que a sua personagem se mova. Mantenha inclinado para começar a correr.

Prima  $\bigcirc$  para se esquivar de ataques inimigos. Enquanto se move, mantenha o botão premido para começar a correr logo após se esquivar.

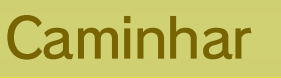

Prima  $\mathbb{Z}/\mathbb{Z}$  para se proteger de ataques frontais. Pode andar enquanto se protege de ataques inimigos.

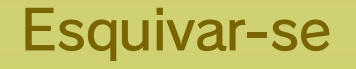

#### Proteger-se

♦ É possível esquivar-se enquanto se move.

- ♦ Quando está em posição de defesa, a câmara fica apontada para a frente.
- ◆ É impossível defender-se de determinados ataques poderosos.

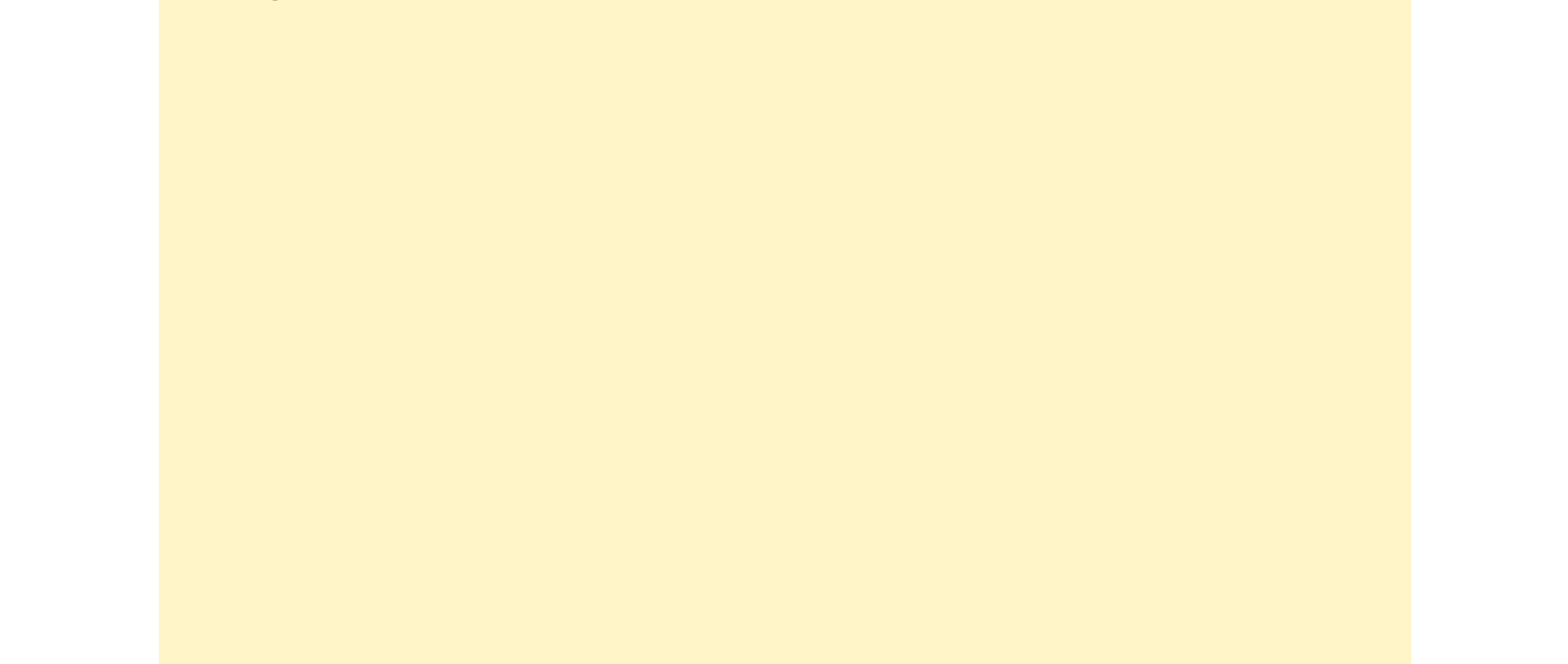

- ♦ Se utilizar o GamePad, também pode tocar e deslizar no ecrã tátil para selecionar um item.
- ♦ Estes controlos aplicam-se aos itens que repõem energia e aos itens de ataque (tais como bombas, arco e flecha, entre outros).

Selecione um item com 아양 e prima <br>
<sub>
a</sub>  $\mathbb{Z}/2$  para o utilizar. Os itens disponíveis vão aumentando à medida que progride no jogo.

### Utilizar itens

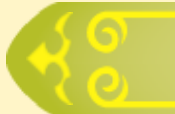

### Fixar a câmara num inimigo

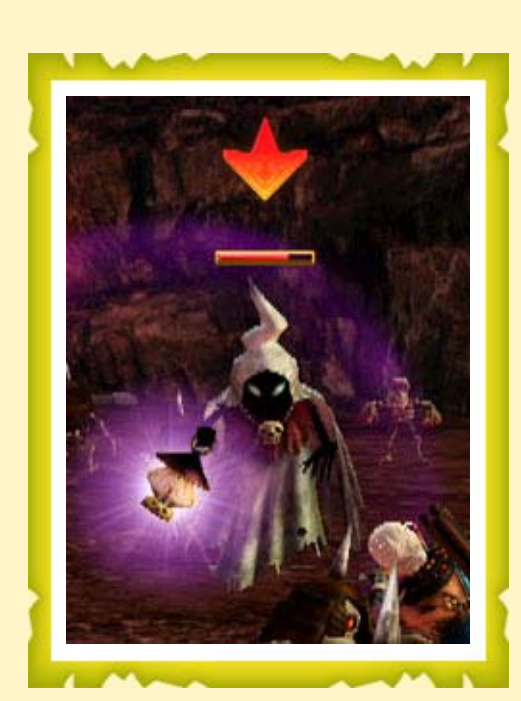

Quando se encontrar próximo de um inimigo poderoso, prima △ ou 항/다 para que a câmara se mantenha centrada neste. A seta sobre a cabeça do inimigo fica vermelha quando ativa esta função. Premir o botão novamente fará com que a função seja desativada.

Quando tiver vários inimigos poderosos por perto, é possível usar <sup>©</sup> para que a câmara se centre noutro inimigo.

## 10 Como Atacar

#### nastamussia – šamstaulisiaastamussia tysamaalisiasta – katalanisiastamussiaulisia

- ♦ Os símbolos azuis referem-se aos controlos do Wii U GamePad e do Comando Wii U Pro. Os símbolos vermelhos referem-se aos controlos do Comando Wii + Nunchuk.
- ♦ Aceda a "Settings" (definições) e, de seguida, "Controller Settings" (definições dos comandos) para alterar as definições dos comandos.

Faça ataques normais  $\mathbb{O}/\mathbb{I}$  (mova rapidamente o Comando Wii) e ataques fortes  $\mathbb{Z}/\mathbb{B}$  em diferentes combinações para executar os vários ataques que tem à sua disposição.

### Ataques básicos

♦ A natureza de cada um dos ataques varia de acordo com a personagem e a arma utilizada.

♦ Se criar novas badges (insígnias) poderá aumentar o

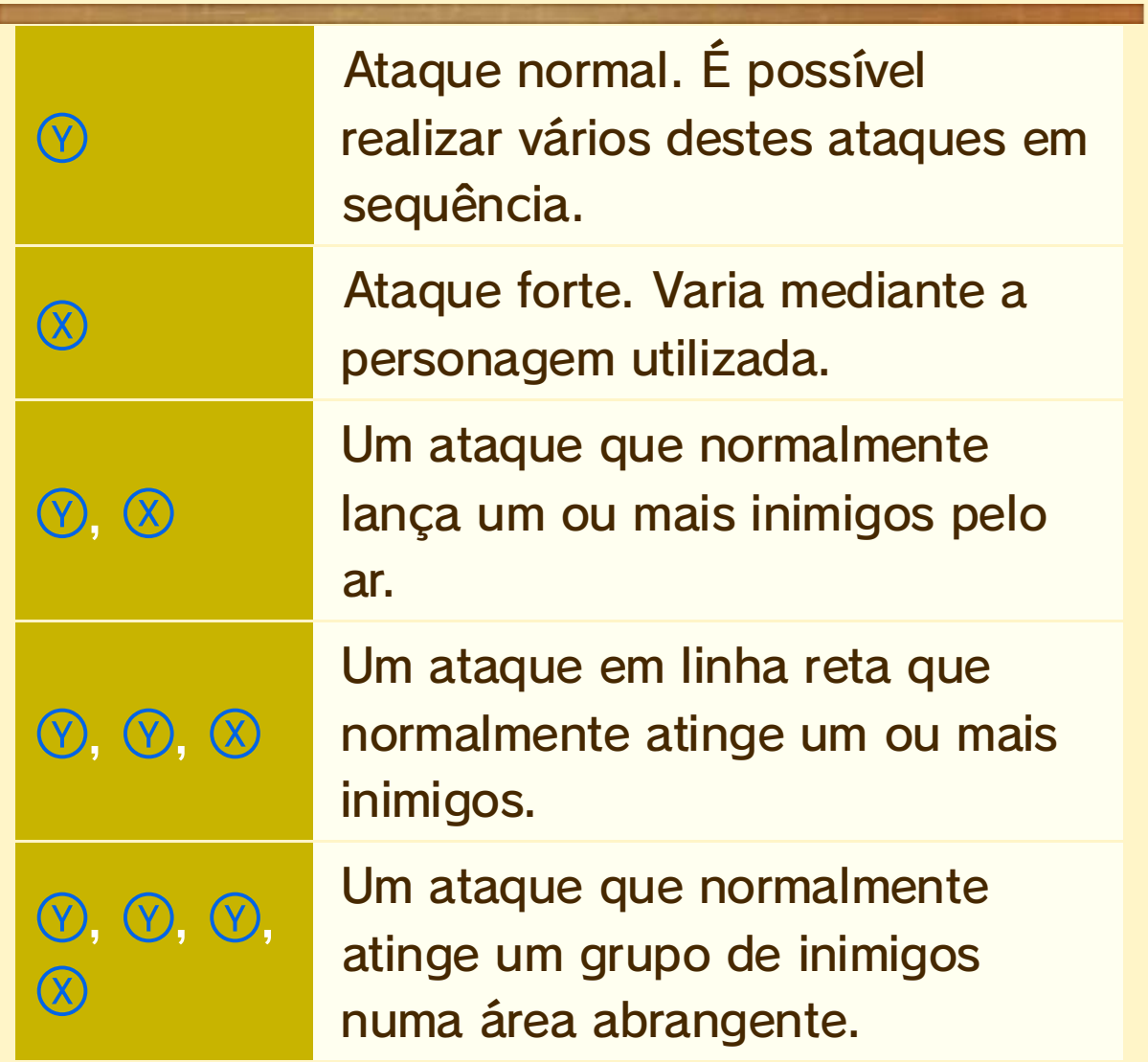

número de ataques à sua disposição. 19

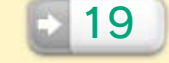

#### Ataques especiais

♦ Derrote inimigos e reúna Force Fragments (fragmentos de força) para encher esta barra.  $\triangleright$  15

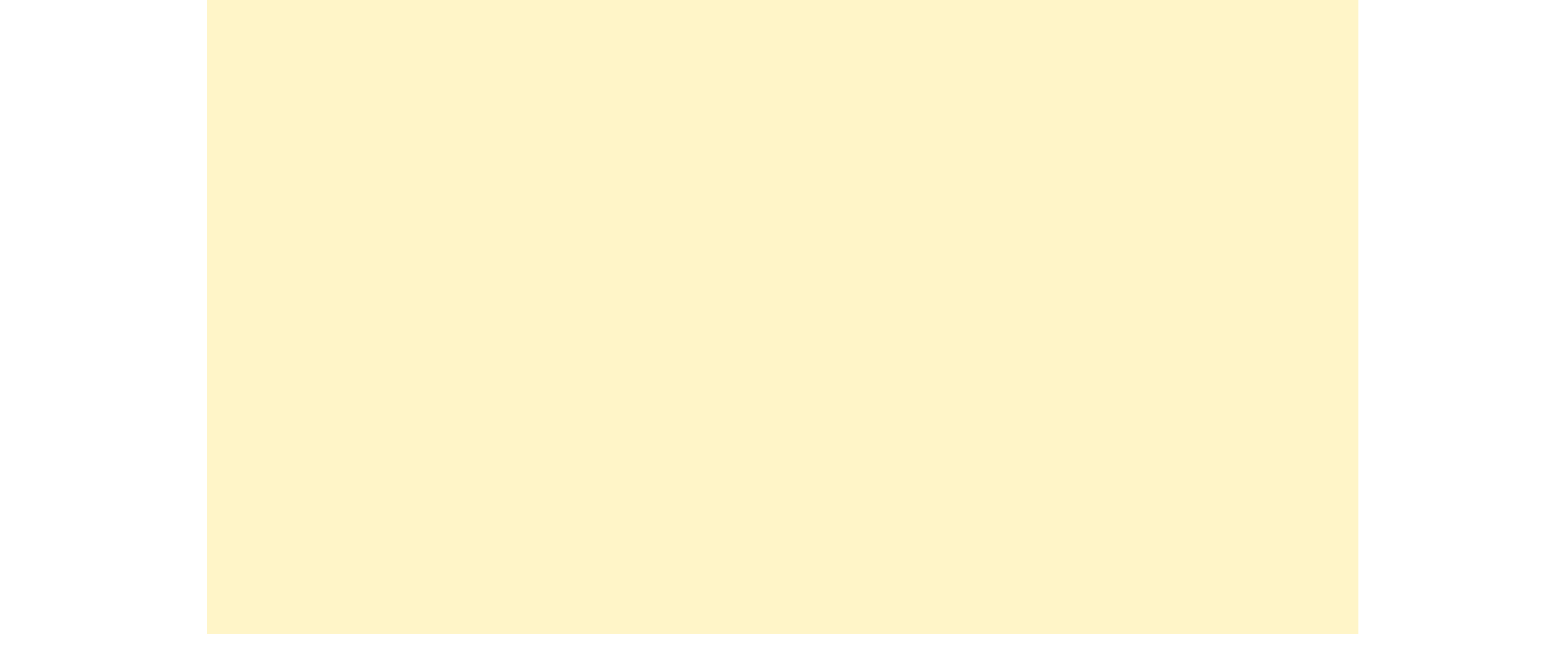

Quando a barra de ataque especial estiver cheia, prima  $\bigcircled{A}/\bigcircled{A}$  para desencadear um ataque especial verdadeiramente devastador!

Escolha o item desejado com 아양 e prima <br>
<sub>조</sub> para o utilizar.

Derrotar certos inimigos ou partir determinados vasos fará com que receba um bónus para um item que lhe permitirá realizar ataques com itens ainda mais fortes. Tenha em conta que este bónus só dura um curto período de tempo.

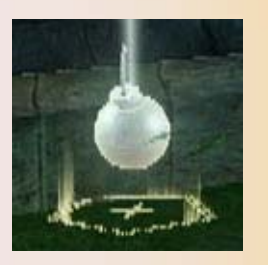

Aumente o seu poder de ataque!

### Ataques com itens

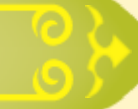

♦ Se utilizar o GamePad, também pode tocar e deslizar no ecrã tátil para selecionar um item.

## Focus Spirit (sentidos apurados)

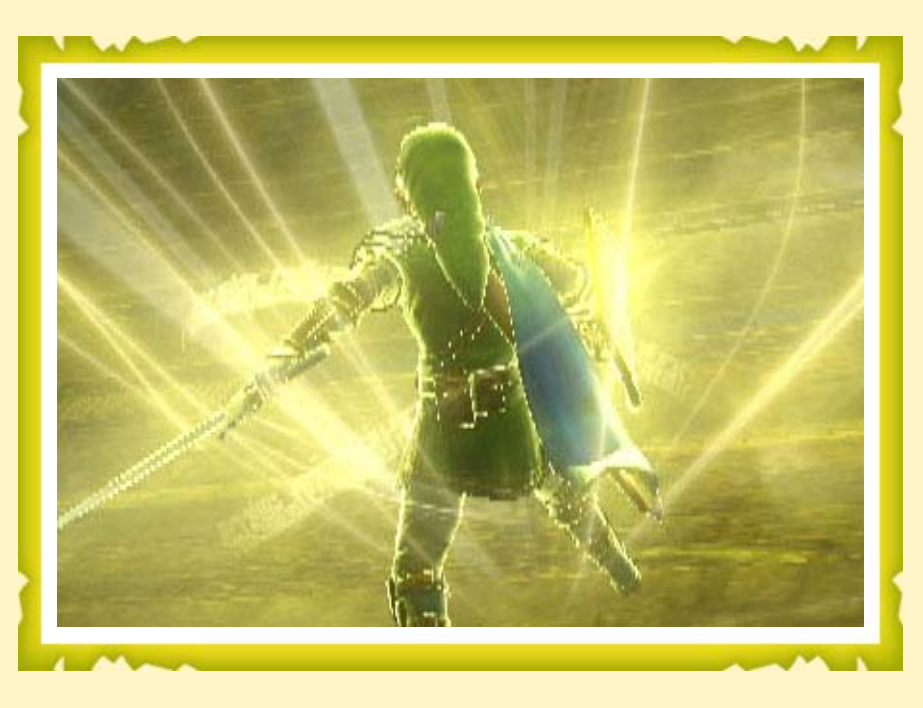

◆ Recolha Magic Jars (frascos de magia → 15) para encher a sua barra de magia.

Prima  $\mathbb{R}/\mathbb{O}$  quando a barra de magia estiver cheia para ficar com os sentidos mais apurados. Ao ativar esta funcionalidade, o seu poder de ataque e velocidade aumentam. Além disso, a

probabilidade de ser atacado é menor e receberá vários bónus especiais ao derrotar um determinado número de inimigos.

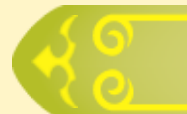

#### Atacar o ponto fraco

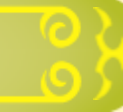

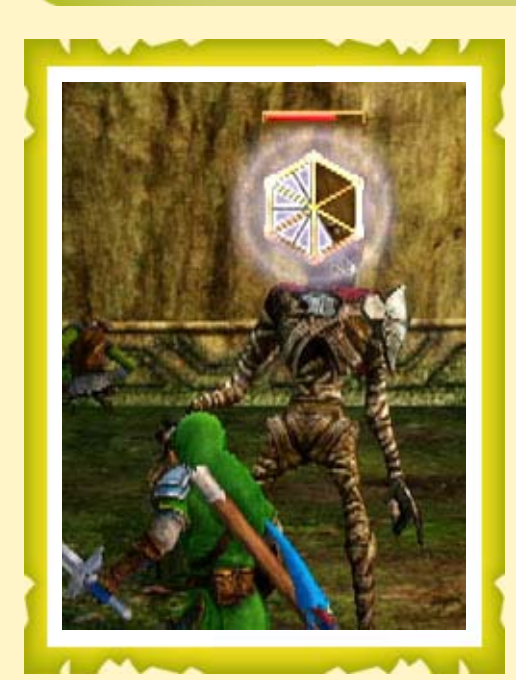

Os inimigos poderosos lançam alguns ataques que os deixam expostos a um contra-ataque. Quando isto acontecer, será apresentado um indicador de ponto fraco por cima da cabeça do inimigo. Ataque-o para fazer com que este indicador se vá esvaziando. Se fizer com que o indicador se esvazie completamente, irá desencadear um ataque ainda mais poderoso!

Prima @/@ enquanto tiver os sentidos apurados para gastar toda a sua magia num ataque especial. Um inimigo poderoso que sofra um destes ataques será derrubado e ficará vulnerável a um ataque no seu ponto fraco.

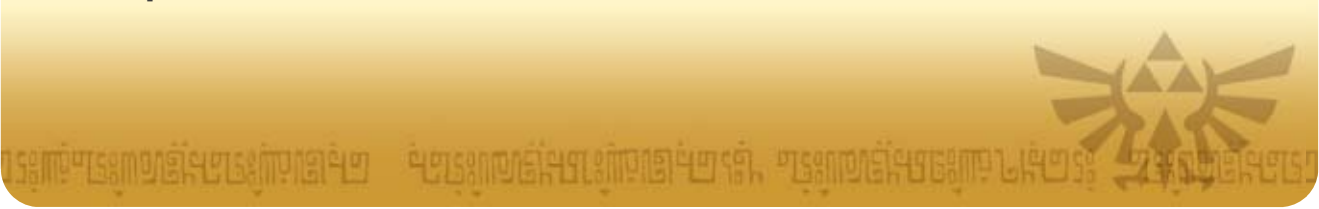

## Ataques Focus Spirit

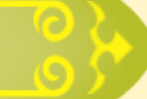

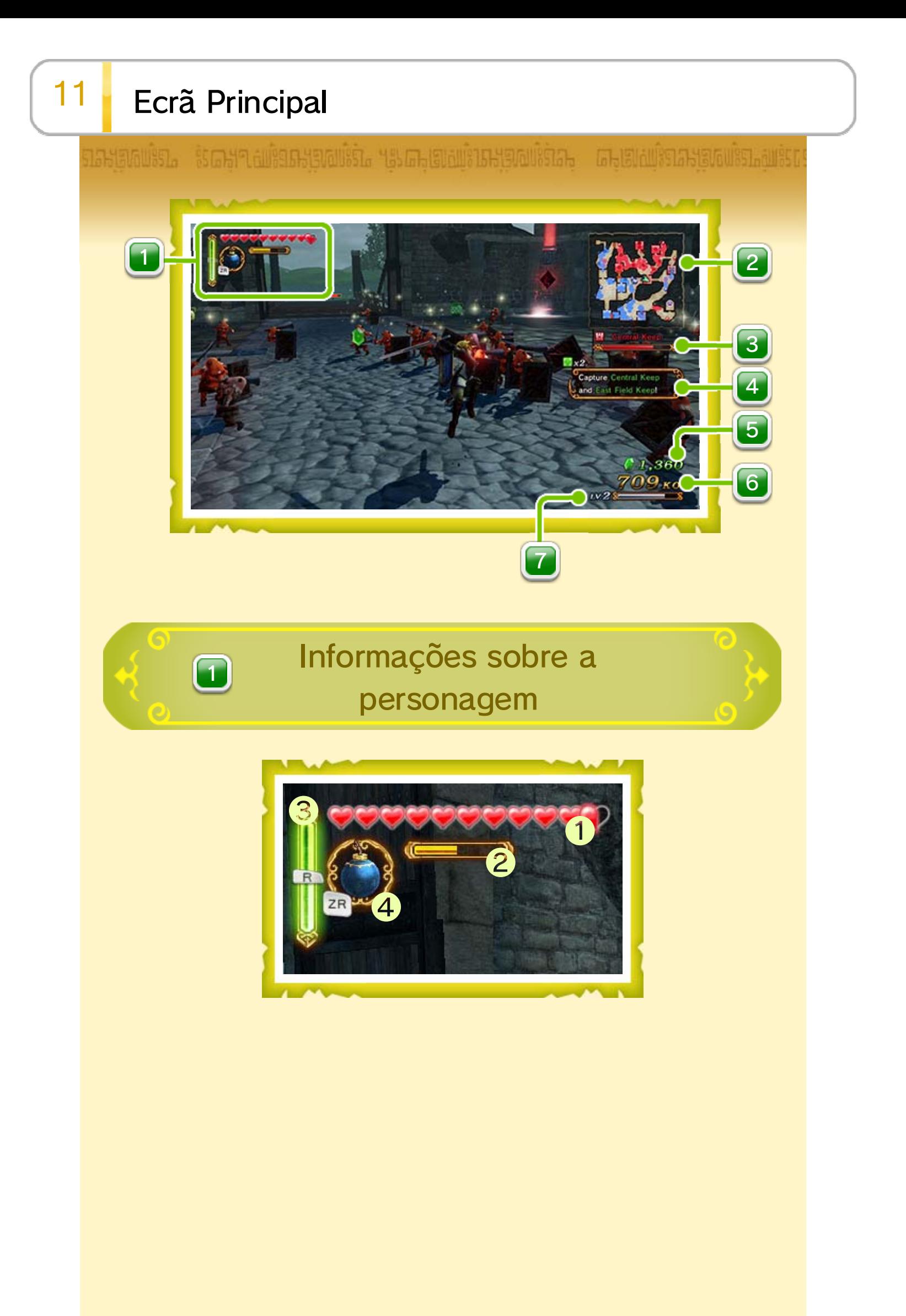

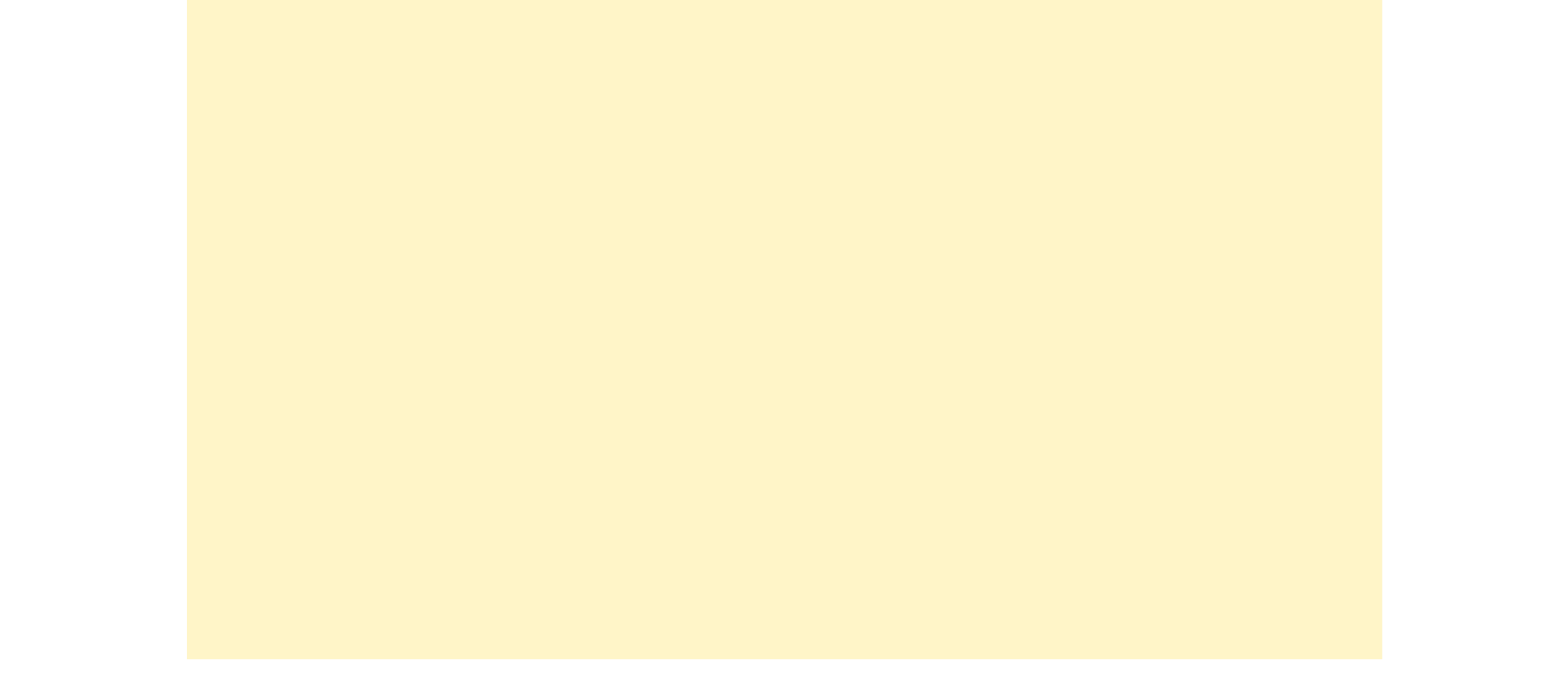

Utilize  $\sqrt{2}$  para alternar entre a visualização de do mapa completo ou uma vista detalhada das suas redondezas.

![](_page_22_Picture_3.jpeg)

A: Jogador **C:** Aliado **C:** Inimigo **C:** Outros **E E** : Boss da fortaleza **■** : Inimigo gigante CC: Comandante  $\theta$  : Posto avançado **EE**: Base <sup>8</sup> ® : Objetivo da missão

♦ Os aliados são apresentados a azul, os inimigos a vermelho e outras forças a amarelo.

![](_page_22_Picture_1.jpeg)

![](_page_22_Picture_132.jpeg)

![](_page_23_Picture_2.jpeg)

#### Barra da fortaleza

Este é o local onde é apresentada informação sobre a missão atual. Os símbolos **e e** e representam os objetivos da missão ainda por atingir.

#### Rupees (rupias)

Total de Rupees conquistadas em batalha. É possível utilizá-las no Bazaar (bazar).

O nível e a experiência da personagem que está a controlar de momento.

![](_page_23_Picture_3.jpeg)

A sua personagem sobe de nível se conseguir encher a barra de experiência. Ao subir de nível, a sua barra de energia vital e de ataque especial

![](_page_23_Picture_15.jpeg)

### Inimigos derrotados

Total de inimigos que derrotou até ao momento.

![](_page_23_Picture_11.jpeg)

#### **7 Nível e barra de experiência**

![](_page_23_Picture_0.jpeg)

![](_page_23_Picture_5.jpeg)

![](_page_23_Picture_8.jpeg)

![](_page_24_Picture_0.jpeg)

As tropas inimigas são lançadas a partir dos postos avançados e das fortalezas. Conquistar estes pontos estratégicos de forma proativa dá-lhe uma grande vantagem no campo de batalha.  $\Rightarrow$  13

![](_page_24_Picture_2.jpeg)

Se um dos seus aliados se encontrar em apuros, tente ajudá-lo antes que este seja derrotado. Se o conseguir fazer, a energia vital deste será restaurada na totalidade.

Lembre-se que poderá perder a batalha se um comandante aliado for obrigado a abandonar o campo de batalha ou se uma base aliada for conquistada pelo inimigo.

![](_page_24_Picture_5.jpeg)

Vencerá a batalha se conseguir cumprir as condições de vitória. Se vencer, poderá ficar com as armas e materiais que reuniu durante a batalha.

Os inimigos gigantes têm muita energia e são muito poderosos, o que faz com que sejam difíceis de derrotar. No entanto, alguns inimigos gigantes são vulneráveis a ataques de determinados itens.

Quando enfrentar um destes inimigos, abra o inventário. Talvez tenha um item que faça a diferença entre a vitória e a derrota.

"叶菊绿的可情好好!"他真的当时结束

agashuirean

### Derrotar inimigos gigantes

 $\circ$ 

AAAAAAAAAA

## $13$  Postos avançados e fortalezas

nastamuista – is mere auiga astamuisia – tas menaminastama universitas – menaminanstamuis munist

Os postos avançados geram reforços no campo de batalha. Derrote o capitão inimigo para que o posto passe a pertencer aos aliados. Inversamente, se o capitão aliado de um posto avançado for derrotado, o posto passa a pertencer ao inimigo.

![](_page_26_Picture_4.jpeg)

![](_page_26_Picture_5.jpeg)

Postos avançados

### Fortalezas

As fortalezas inimigas geram reforços inimigos e impedem o avanço das tropas aliadas. Para capturar uma fortaleza inimiga, primeiro precisa de derrotar as tropas inimigas e fazer com que a barra da fortaleza (apresentada por baixo do mapa (11) se esvazie. Quando a barra estiver vazia, o boss da fortaleza surge. Derrote-o para que a fortaleza passe a ser dos seus aliados!

![](_page_26_Picture_8.jpeg)

![](_page_26_Picture_9.jpeg)

![](_page_26_Picture_10.jpeg)

## 14 Elementos e Características das Armas

nastamuista – is mere auiga astamuista – tas menanistare anno menanistare – menanistare valuistamuista

Todas as armas possuem propriedades de um elemento específico e alguns ataques tornam-se mais fortes com um efeito elementar.

Elementos das armas

As personagens que apresentem o símbolo  $\mathfrak V$  no ecrã Select Scenario (seleção de cenário) podem utilizar armas do elemento recomendado e são

Se escolher uma personagem com uma arma do elemento recomendado para um determinado cenário, poderá causar mais danos aos inimigos nesse cenário.

diferentes cenários

![](_page_27_Picture_152.jpeg)

![](_page_27_Picture_6.jpeg)

consideradas personagens recomendadas.

♦ Para verificar as características da arma equipada, prima  $\bigoplus$   $\bigoplus$  para aceder ao menu de pausa e selecione "Warrior info" (informações sobre a personagem) seguido de "Check Weapon Skills" (verificar características da arma).

Na loja Smithy (armeiro) no Bazaar (bazar), é possível combinar armas e transferir as características de uma arma para outra (desde de que se tratem de armas do mesmo tipo).  $\pm$  18

![](_page_28_Picture_1.jpeg)

Algumas armas possuem características específicas.

Há vários tipos de características que lhe dão vantagem no campo de batalha como, por exemplo, tornarem certos ataques mais fortes.

### Transferir características

#### กละบูดเบริก. ริยสะหา สมริยภะบูดเบริกิล ฯระสา เอเลเเริยลเบริกิลา สา เอเอเลเเริยละบูดเบริกาลแร้ย

Poderá encontrar itens úteis quando derrota inimigos ou parte vasos.

♦ Pode gastar Rupees nas lojas do Bazaar (bazar).

♦ Pode gastar materiais no Badge Market (loja de insígnias (\* 191) ou Apothecary (loja de poções ) do Bazaar. 20

![](_page_29_Picture_6.jpeg)

![](_page_29_Picture_133.jpeg)

As arcas do tesouro contêm novas armas, itens ou uma grande quantidade de Rupees, entre outros. Não se esqueça de as abrir para ficar a saber qual é o seu prémio! Algumas arcas só surgem depois de cumprir determinados requisitos, como capturar uma fortaleza.

![](_page_30_Picture_2.jpeg)

**RETSAMPTERER** "马勃然而已得马车"的时间引号打杀针。

# AAAAAAAAAAA Procure o tesouro!

## 16 Subir de Nível

153660351. ISGS19 AUROSSEAUSSI. YSSGS GILBIAUSIS KRAUSSIS – GISTALIS ISRAEVAUSSI AURO

Derrotar inimigos fará com que a sua barra de experiência vá enchendo. Quando esta se encontrar cheia, a personagem sobe de nível, o que significa que os seus ataques serão mais fortes e que terá mais energia. Além disso, subir de nível a meio de uma batalha faz com que as barras de energia vital e de ataque

especial se encham.

Derrotar inimigos para subir de nível

Subir de nível no Training Dojo (centro de treino)

Escolha uma personagem e entre no Bazaar (bazar 8 ). No Training Dojo é possível gastar Rupees (rupias) para tornar a sua personagem mais forte.

Lembre-se que quanto mais alto o nível da personagem, mais caro é fazê-la subir de nível!

- 일정 없이 마음식 일의 마치 공복 비중인 근거

## 17 Aumentar a Energia

#### 153660351. ISGS19 AUROSSEMUSSI. YESGS GILDILISIS PERMUSSIS GISTEMATISMUSSI AURO

O nível máximo de energia vital de uma personagem aumenta em determinados níveis ou à medida que reúne Heart Containers (recipientes de coração) e Pieces of Heart (pedaços de coração).

![](_page_32_Picture_3.jpeg)

Apenas certas personagens podem reunir Heart Containers ou Pieces of Heart em cada um dos cenários. Aceda ao ecrã Select Scenario (seleção de cenário **(4 8 )** ou ao mapa no Adventure Mode (modo aventura **1942)** para saber que personagens podem reunir estes itens.

### Heart Container

Cada um destes itens fará com que o limite máximo de energia vital da sua personagem aumente um coração.

[역사 3개미]유식 47 - 2박성 3세미 공부 이 위대회 기본 비정기.

### **Piece of Heart**

Quatro destes itens formam um Heart Container!

![](_page_33_Picture_0.jpeg)

Algumas das armas que encontrar têm características especiais úteis em batalha (**14). Ao combinar armas poderá transferir** características de uma arma para outra.

Escolha a arma que pretende melhorar. Só é possível escolher armas que tenham um ou mais compartimentos livres.

2. Escolha a arma que servirá como base

Escolha a arma cuja característica pretende transferir para a primeira arma. Só é possível escolher armas que já possuam características. 3. Combinar

![](_page_33_Picture_2.jpeg)

Combine as duas armas. A arma utilizada como base desaparece neste processo.

INPYSAMONARY CAMPIORY OF PUSANONERY CHIPRETY TO THE PISANONERY GRIM

![](_page_34_Picture_0.jpeg)

As personagens que criam badges podem também ser premiadas com diferentes habilidades que serão muito úteis no campo de batalha.

uma badge, entre no Bazaar (bazar (\* 8 ) e aceda a Badge Market (loja de insígnias). Aqui poderá criar insígnias com materiais e Rupees (rupias).

![](_page_34_Picture_4.jpeg)

![](_page_34_Picture_2.jpeg)

Derrote inimigos e apanhe as Material Pouches (bolsas para material) que estes deixam para trás para reunir os materiais necessários e criar badges. Se vencer a

batalha na qual conseguiu recolher os materiais, estes serão seus! Os materiais presentes dentro das Material Pouches dependem do inimigo derrotado. Também é possível que o mesmo inimigo deixe para trás materiais mais raros e valiosos.

Reúna materiais!

![](_page_35_Picture_0.jpeg)

![](_page_36_Picture_0.jpeg)

Crie poções na Apothecary (loja de poções) para receber efeitos benéficos na sua próxima batalha. Os efeitos de uma poção duram até ao final da batalha.

![](_page_36_Picture_2.jpeg)

(rupias) em poções úteis.

![](_page_36_Picture_4.jpeg)

Além das poções normais que pode criar, também é possível obter poções curativas que lhe permitem recuperar energia vital a qualquer altura no campo de batalha. Para usar a poção curativa, primeiro precisa de criar a badge (insígnia) "Empty Bottle I" (garrafa vazia I) no Badge Market. Também é possível criar a "Empty Bottle II" e a "Empty Bottle III" para poder utilizar estas poções mais vezes no decorrer de uma batalha. As garrafas enchem-se automaticamente no final de cada batalha, não sendo necessário pagar para as encher.

### Poções curativas

2 2 2 2 2 2 2 2 2 2

## 21 Adventure Mode (modo aventura)

15 September – Šegrafia Albertstanistis Marginian sastavanistis – Graenalistiska urststanis

O que é o Adventure Mode?

O seu objetivo é derrotar o Dark Ruler (soberano obscuro) e salvar o reino de Hyrule. Cada batalha que vencer desbloqueia novos mapas que poderá explorar. Utilize Item Cards (cartões de itens) para fazer buscas nas diferentes secções de um mapa e, quem sabe, talvez descubra novos caminhos, armas poderosas ou algo surpreendente.

Desbrave caminho pelos mapas, lute e explore à medida que avança e, quando der por isso, será o herói de Hyrule!

![](_page_38_Picture_5.jpeg)

![](_page_38_Picture_6.jpeg)

As batalhas no Adventure Mode estão divididas em dois tipos: **In Challenge Battles (desafios)** Pequenas batalhas, travadas apenas pela personagem que escolher. Lute para conquistar o objetivo que lhe é proposto em cada batalha! Adventure Battles (aventuras) Grandes batalhas, travadas pela sua personagem e aliados. Capture fortalezas e faça com que a

![](_page_39_Picture_0.jpeg)

![](_page_40_Picture_0.jpeg)

na secção atual do mapa. Se a imagem de uma personagem for apresentada ao lado de um símbolo de tesouro, significa que o tesouro só surge se jogar com essa personagem.

![](_page_40_Picture_2.jpeg)

Usados para realizar buscas. **1988** 

![](_page_40_Picture_4.jpeg)

Podem ser obtidos como recompensa em caso de vitória em algumas batalhas.

![](_page_41_Picture_0.jpeg)

Só é possível mover-se pelas secções iluminadas do mapa.

Para expandir a área disponível para ser explorada, precisa de vencer batalhas em cada mapa com a categoria exigida.

As recompensas pela vitória em cada uma das secções do mapa são apresentadas aqui. Utilize  $\mathcal{D}/\mathcal{D}$  para ver as diferentes categorias de recompensas.

![](_page_41_Picture_4.jpeg)

Informações sobre os objetivos que precisa de cumprir na batalha.

![](_page_41_Figure_6.jpeg)

Indica o grau de dificuldade da batalha. Quanto mais alto o nível, maior a dificuldade.

![](_page_41_Picture_8.jpeg)

5

![](_page_41_Picture_1.jpeg)

![](_page_42_Picture_0.jpeg)

#### **9 Elemento recomendado**

![](_page_42_Picture_2.jpeg)

Equipe armas pertencentes ao elemento recomendado para causar mais danos aos inimigos em batalha.

![](_page_42_Picture_4.jpeg)

![](_page_43_Picture_0.jpeg)

Poderá fazer uma busca por segredos ocultos se utilizar Item Cards (cartões de itens) numa secção do mapa.

Prima  $\mathcal{D}/\mathcal{D}$  a partir do mapa para abrir o ecrã de busca. Escolha o Item Card que pretende utilizar e em que secção o pretende aplicar. Se a combinação estiver correta, a sua busca será bem sucedida!

Desta forma poderá descobrir novos caminhos ou armas poderosas. Poderá fazer novas descobertas se ganhar a batalha com a categoria exigida.

![](_page_43_Picture_4.jpeg)

## 24 Network Links (personagens Link virtuais)

nastamussia samasta salaksing sa manalang tastaman sa mana mana sa mana sa salaksing sa salaksing sa salaksing

![](_page_44_Picture_2.jpeg)

Se aceder a Network Settings (definições de rede) e ativar a opção "Network Connection" (ligação de rede), poderão surgir "Network Links" (personagens Link de outros jogadores) no mapa. Estes jogadores precisam da sua ajuda para vencer batalhas. Estas serão mais difíceis do que as batalhas normais, mas as recompensas também serão maiores!

- ♦ As batalhas travadas em mapas que contenham Network Links da sua lista de amigos trazem ainda mais recompensas.
- ♦ Se um amigo o ajudar, poderá receber um bónus adicional.
- ♦ Se ativar a opção "Network Connection", as suas informações podem ser vistas por outros jogadores que também se encontrem ligados.

TRY SEMPLORE VIS AND TO BE AN INCLUDED TO A CONTROL OF SAMPLE SERVICE OF SAMPLE SERVICE OF SAMPLE SERVICE OF S

![](_page_44_Picture_7.jpeg)

## 25 Conteúdos Descarregáveis (Pagos)

Pode adquirir conteúdos adicionais através da Internet.

● Procedimento

Selecione no Menu HOME para abrir a Nintendo eShop. Para obter mais informações, consulte a página "Adquirir Conteúdos Adicionais e Licenças" do manual eletrónico da Nintendo eShop.

♦ Para abrir o manual eletrónico, selecione a opção "Menu" presente na Nintendo eShop. De seguida, toque em "Ajuda" e, por fim, selecione "Manual".

## 26 **I** Informações sobre Direitos de Autor

IMPORTANTE: Esta aplicação encontra-se protegida por leis de propriedade intelectual! A reprodução ou distribuição não autorizada desta aplicação pode dar origem a uma responsabilização legal e criminal. Esta aplicação, o respetivo manual de instruções e quaisquer outros textos que a acompanhem estão protegidos por leis de propriedade intelectual.

A utilização de dispositivos ou programas não autorizados, que permitam modificações técnicas na Consola Wii U ou em programas para a mesma, podem impossibilitar o normal funcionamento desta aplicação. Para a utilizar, pode ser necessária uma

atualização da consola.

Esta aplicação é compatível apenas com as versões europeia e australiana da Consola Wii U.

Para obter mais informações sobre os direitos de propriedade intelectual relativos a esta aplicação, incluindo avisos relacionados com componentes middleware e de aplicações de código aberto, consulte a versão em inglês deste manual.

support.nintendo.com

Para assistência técnica e resolução de problemas, consulte o manual de instruções da sua Consola Wii U ou visite:

www.nintendo.com

Para informações sobre produtos, consulte a página web da Nintendo:

# 27 Assistência Técnica

## Assistência Técnica